## <span id="page-0-0"></span>Using Event Recorder for debugging a network performance issue

# **arm** KEIL

#### MDK Tutorial

AN320, Summer 2019, V 1.0 feedback@keil.com

## <span id="page-0-1"></span>**Abstract**

The latest version of this document is here[: www.keil.com/appnotes/docs/apnt\\_320.asp](http://www.keil.com/appnotes/docs/apnt_320.asp)

as diagonal as diagonal as diagonal as  $\alpha$  approximation  $\alpha$ In complex embedded applications, it is often very difficult to find a reason for reduced performance or incorrect program operation.

This application note shows how Event Recorder and Keil MDK can be used for analyzing the program execution and locating the root cause for poor performance in a real network example.

## <span id="page-0-2"></span>**Prerequisites**

Event Recorder can be used on any Arm Cortex-M based device and with any MDK Edition or debug adapter. The concepts described in the application notes are universal.

The particular example used for analysis is based on MDK-Middleware that is available with [MDK-Plus](http://www2.keil.com/mdk5/editions/plus) and [MDK-](http://www2.keil.com/mdk5/editions/pro)[Professional](http://www2.keil.com/mdk5/editions/pro) editions.

**Note:** there is a[n evaluation version](http://www.keil.com/support/man/docs/license/license_eval.htm) available for [MDK-Professional.](http://www2.keil.com/mdk5/editions/pro)

Following software packs are used:

- ARM.CMSIS.5.0.1.pack (or higher) for CMSIS and CMSIS-RTOS
- Keil.ARM Compiler.1.6.1.pack (or higher) for Event Recorder
- Keil.MDK-Middleware.7.8.0.pack (or higher) for MDK Network library

## **Contents**

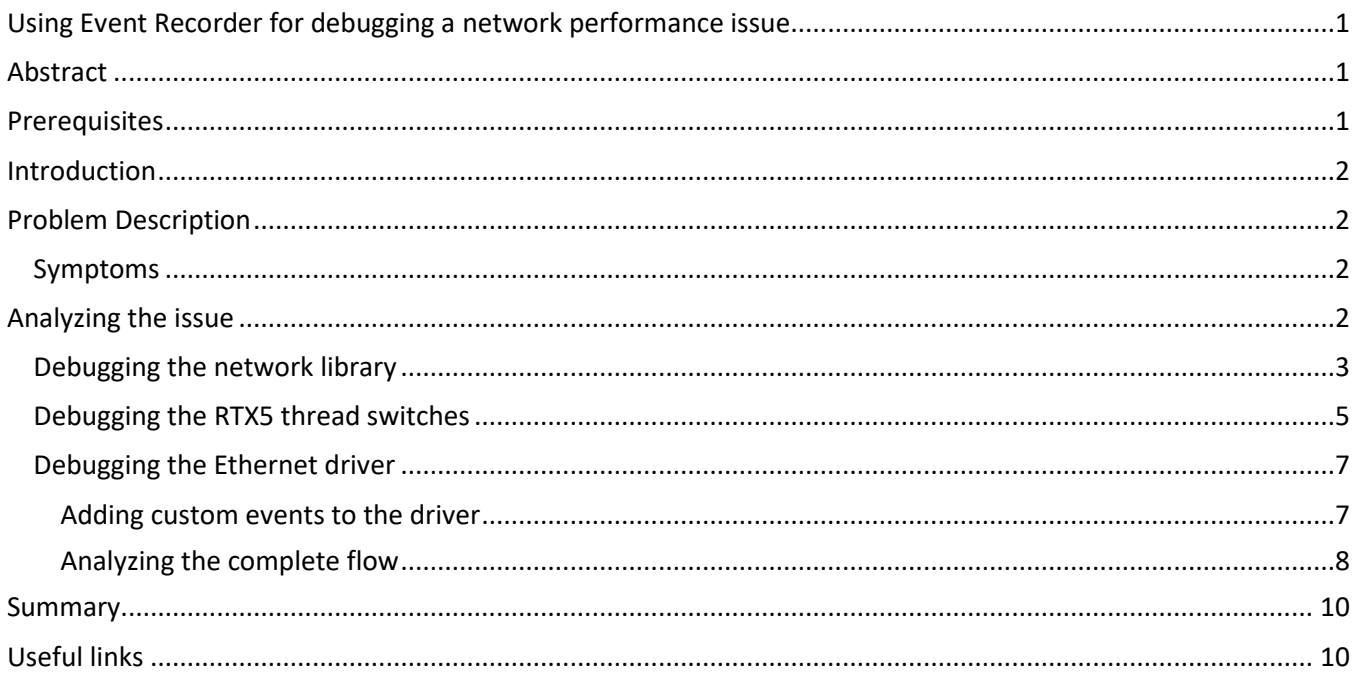

## <span id="page-1-0"></span>**Introduction**

[Event Recorder](http://www2.keil.com/mdk5/debug/eventrecorder) is a software component that provides an API for event annotation in application code. Events get triggered when the application is running, providing developers with valuable insights such as timing information and event-specific arguments.

Event Recorder is available as part of [Keil Arm Compiler Extensions](http://www.keil.com/dd2/Pack/#/Keil.ARM_Compiler) pack and can be used with any Arm Cortex-M based device and any debug adapter.

[Keil MDK](https://www.keil.com/mdk) natively supports Event Recorder and allows users to visually observe the recorded events in real-time. A logging functionality for later analysis is also available.

[MDK-Middleware](http://www2.keil.com/mdk5/middleware) and [CMSIS-RTOS](https://arm-software.github.io/CMSIS_5/RTOS2/html/index.html) components are already annotated for Event Recorder support and allow developers to analyze the internal execution flow. This is important, as the MDK-Middleware is delivered as a library that does not disclose its contents.

This application is based on a real-life performance issue observed in a network example for an STM32H7 evaluation board. As the debugging concepts and the usage of Event Recorder are universal, the hardwarespecific details are abstracted.

## <span id="page-1-1"></span>**Problem Description**

#### <span id="page-1-2"></span>*Symptoms*

When testing examples of the [MDK-Middleware,](http://www2.keil.com/mdk5/middleware) low network performance was observed. Loading a web page was slow and refreshing the page was significantly faster. Everything else operated correctly.

When pinging the IP address of the evaluation board, unexpected delays of 25 ms are observed:

```
C:\ >ping 192.168.3.26
Pinging 192.168.3.26 with 32 bytes of data:
Reply from 192.168.3.26: bytes=32 time=25ms TTL=128
Reply from 192.168.3.26: bytes=32 time=25ms TTL=128
Reply from 192.168.3.26: bytes=32 time=25ms TTL=128
Reply from 192.168.3.26: bytes=32 time=25ms TTL=128
Ping statistics for 192.168.3.26:
    Packets: Sent = 4, Received = 4, Lost = 0 (0\% loss),
Approximate round trip times in milli-seconds:
   Minimum = 25ms, Maximum = 25ms, Average = 25ms
```
**Figure 1 Slow response on** *ping* **command to the evaluation board**

## <span id="page-1-3"></span>**Analyzing the issue**

Following software components are used in the system:

- [Network library MDK-Middleware](http://www.keil.com/pack/doc/mw/Network/html/index.html)
- Operating system [CMSIS-RTOS RTX5](https://arm-software.github.io/CMSIS_5/RTOS2/html/index.html)
- CMSIS-Driver Ethernet for the target board

To locate the reason for the problem, the processing of the *ping* command was analyzed individually in each component using [Event Recorder.](http://www.keil.com/pack/doc/compiler/EventRecorder/html/)

## <span id="page-2-0"></span>*Debugging the network library*

MDK-Middleware contains a network CORE library with debug support that is annotated with multiple events for Event Recorder and provides visibility to the operation of the network stack. It is added to the project using Vision RTE as shown on [Figure 2](#page-2-1):

| Software Component           | Sel.      | Variant         |              | Version       | <b>Description</b>                                      |
|------------------------------|-----------|-----------------|--------------|---------------|---------------------------------------------------------|
| <b>Graphics Display</b><br>❤ |           |                 |              |               | Display Interface including configuration for emWIN     |
| ♦ Network                    |           | MDK-Pro         | $\checkmark$ | 7.10.10       | IPv4/IPv6 Networking using Ethernet or Serial protocols |
| CORE <sup></sup>             | ▿         | IPv4/IPv6 Debug | $\checkmark$ | 7.10.10       | IPv4/IPv6 Networking Core for Cortex-M (Debug)          |
| 9<br>Legacy API              |           |                 |              | 7.10.10       | Network Legacy API support                              |
| Interface<br>◈<br>Ė          |           |                 |              |               | <b>Connection Mechanism</b>                             |
| <b>SO ETH</b>                | $\hat{=}$ |                 |              | 7.10.10       | Network Ethernet Interface                              |
| $\bullet$ ppp                |           | Custom Modem    | $\sim$       | 7.10.10       | Network PPP over Serial Interface                       |
| $\bullet$ SLIP               |           | Custom Modem    | $\checkmark$ | 7.10.10       | Network SLIP Interface                                  |
| Service<br>Ė                 |           |                 |              |               | Network Services                                        |
| Socket<br>审                  |           |                 |              |               | Network Sockets                                         |
| <b>TFM</b><br>◈<br>田         |           |                 |              |               |                                                         |
| <b>USB</b><br>◈<br>Ŧ.        |           | MDK-Pro         |              | $\vee$ 6.13.6 | USB Communication with various device classes           |

**Figure 2 Selecting network library with debug support in Vision Manage Run-Time Environment window** 

<span id="page-2-2"></span><span id="page-2-1"></span>In the *Net\_Debug.c* file, full debug is enabled for *ETH Interface* and *ICMP Control* as shown o[n Figure 3](#page-2-2).

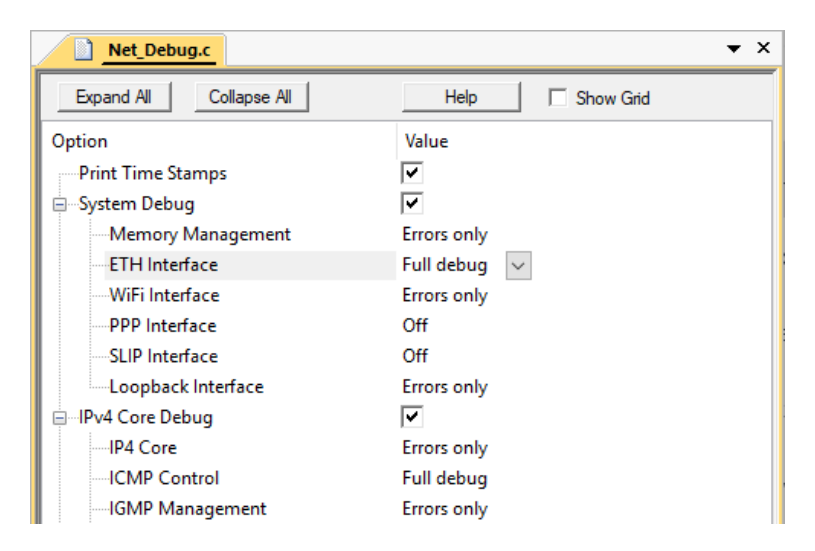

**Figure 3 Enabling full debug for** *ETH\_Interface* **and** *ICMP Control*

The program needs rebuilding. When the debug operation is started, the network stack events get captured and are listed in the *µVision Event Recorder window*. When *ping* command is issued to the board from the PC following events were observed as shown on [Figure 4](#page-3-0):

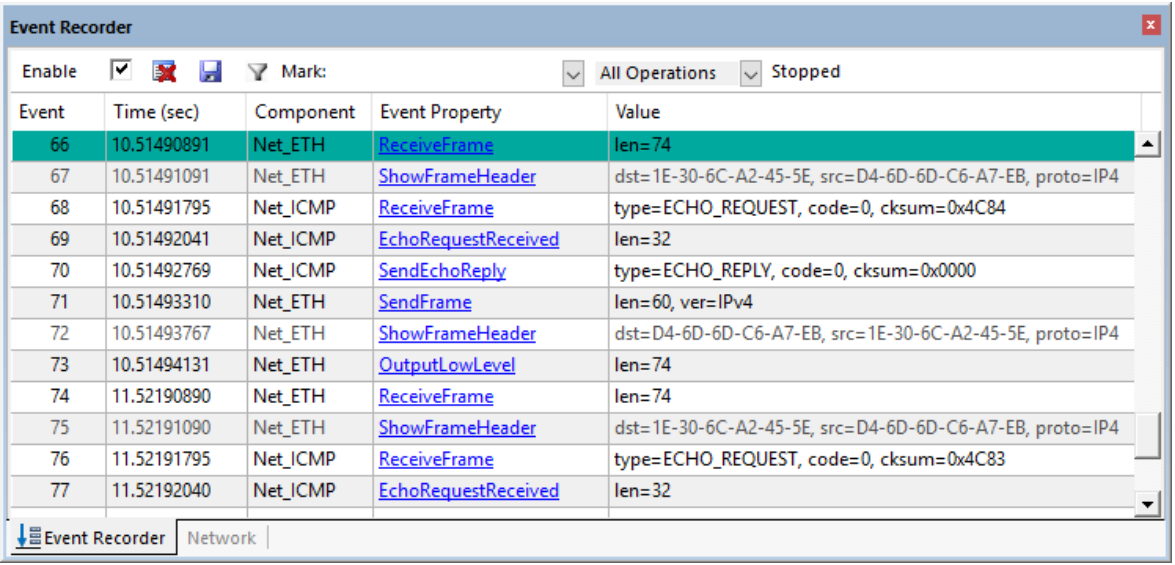

#### **Figure 4 Network events captured in Event Recorder window when receiving** *ping* **command**

<span id="page-3-0"></span>[Table 1](#page-3-1) provides description for the captured events:

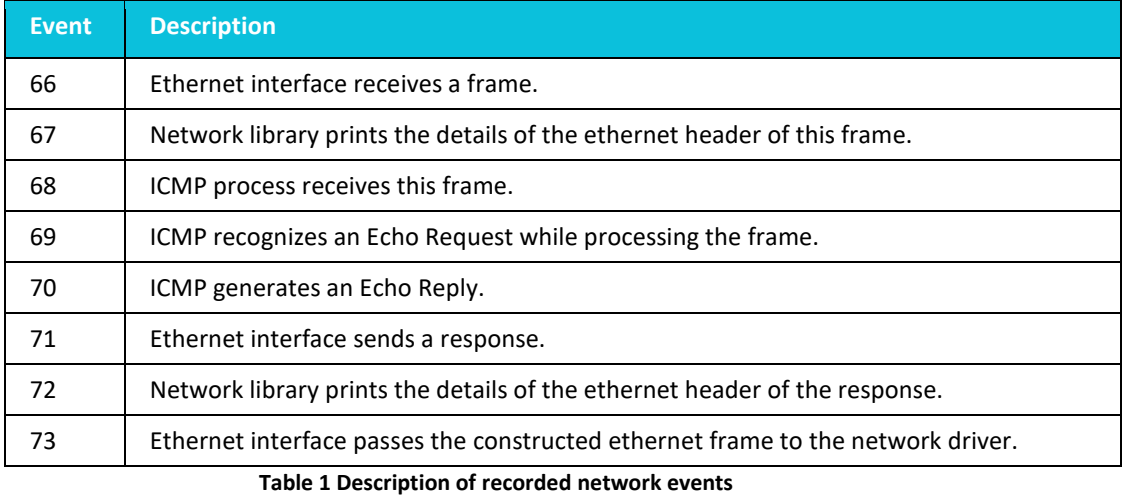

<span id="page-3-1"></span>The total time difference can be calculated from the Event Recorder time stamps

- Event 66 time is *10.51490891* seconds.
- Event 73 time is *10.51494131* seconds.

The time difference between the two is *32.40* microseconds. Hence, it can be concluded that the Network library reacts to the input frame in just 32 microseconds and is not responsible for the delay of 25 milliseconds.

## <span id="page-4-0"></span>*Debugging the RTX5 thread switches*

In Keil RTX5, thread switches can potentially introduce delays. To analyze this, the source variant of Keil RTX5 is used as shown on [Figure 5](#page-4-1):

| <b>Software Component</b>           | Sel. | Variant                 | <b>Version</b> | <b>Description</b>                                              |
|-------------------------------------|------|-------------------------|----------------|-----------------------------------------------------------------|
| <b>Board Support</b>                |      |                         |                | Generic Interfaces for Evaluation and Development Boards        |
| <b>CMSIS</b><br>۰<br>Fŀ             |      |                         |                | Cortex Microcontroller Software Interface Components            |
| $\bullet$ CORE                      | ▿    |                         | 5.3.0          | CMSIS-CORE for Cortex-M, SC000, SC300, ARMv8-M, ARMv8.1-M       |
| <b>O</b> DSP                        |      | Library<br>$\checkmark$ | 1.7.0          | CMSIS-DSP Library for Cortex-M, SC000, and SC300                |
| ۰<br><b>NN Lib</b>                  |      |                         | 1.2.0          | <b>CMSIS-NN Neural Network Library</b>                          |
| <b>RTOS (API)</b><br>◈<br>田         |      |                         | 1.0.0          | CMSIS-RTOS API for Cortex-M, SC000, and SC300                   |
| RTOS2 (API)<br>⊟<br>۰               |      |                         | 2.1.3          | CMSIS-RTOS API for Cortex-M, SC000, and SC300                   |
| Keil RTX5                           | ⊽    | Source                  | $\vee$ 5.5.1   | CMSIS-RTOS2 RTX5 for Cortex-M, SC000, C300 and Armv8-M (Source) |
| <b>CMSIS Driver</b><br>田            |      |                         |                | Unified Device Drivers compliant to CMSIS-Driver Specifications |
| <b>CMSIS Driver Validation</b><br>田 |      | API                     | 1.0.0          | Run API test for enabled drivers                                |
| <b>CMSIS RTOS Validation</b><br>田   |      |                         |                | <b>CMSIS-RTOS Validation Suite</b>                              |
| Compiler<br>田                       |      | <b>ARM Compiler</b>     | 1.6.0          | Compiler Extensions for ARM Compiler 5 and ARM Compiler 6       |
| CycloneCommon<br>O.<br>田            |      | CycloneCommon           | 1.9.2          | <b>Common Files</b>                                             |
|                                     |      |                         |                | $\blacktriangleright$                                           |

**Figure 5 Selecting Keil RTX5 source code variant**

<span id="page-4-1"></span>In the *RTX\_Config.h* configuration file, the *Global Initialization*, *Thread* and *Thread Flags* events are enabled under *Event Recorder Configuration* section as shown in [Figure 6](#page-4-2). The Network library uses Thread Flags to synchronize network threads.

| RTX_Config.h                      |                   | $\times$ |
|-----------------------------------|-------------------|----------|
| Expand All<br>Collapse All        | Help<br>Show Grid |          |
| Option                            | Value             |          |
| □…Event Recorder Configuration    |                   |          |
| □ Global Initialization           | ◸                 |          |
| Start recording                   | ⊽                 |          |
| 国 Global Event Filter Setup       |                   |          |
| <b>E</b> -RTOS Event Filter Setup |                   |          |
| <b>E</b> Memory Management        |                   |          |
| ⊞ Kernel                          |                   |          |
| <b>⊟</b> <sup></sup> Thread       |                   |          |
| <b>Error</b> events               | ⊽                 |          |
| API function call events          | ⊽                 |          |
| Operation events                  | ⊽                 |          |
| Detailed operation events         |                   |          |
| <b>El</b> Generic Wait            |                   |          |
| <b>⊟</b> Thread Flags             |                   |          |
| Error events                      | ⊽                 |          |
| API function call events          | ⊽                 |          |
| Operation events                  | ⊽                 |          |
| -Detailed operation events        |                   |          |

<span id="page-4-2"></span>**Figure 6 Event Recorder configuration for RTX RTOS**

To track the thread switches, we must first find the thread identifiers. The *RTX RTOS* Component Viewer provides this information:

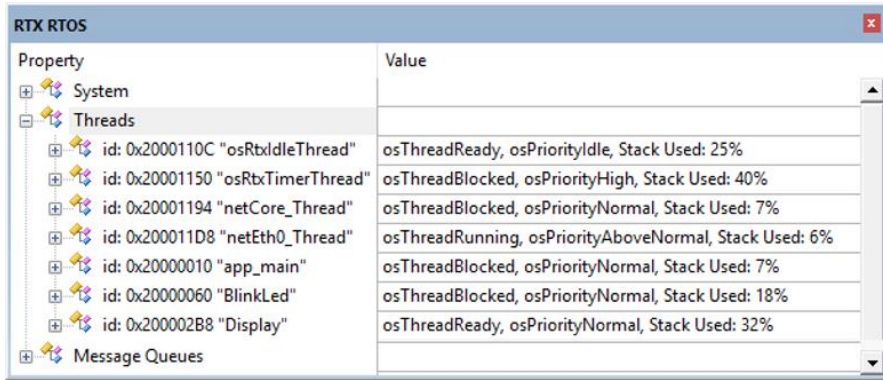

#### **Figure 7 RTX RTOS Watch window**

The following threads are relevant for the analysis:

- *netEth0\_Thread* with identifier *0x200011D8:* This thread handles the Ethernet interface. The thread waits to receive interrupt. When the thread wakes up, it calls the *GetRxFrameSize* function. If the function returns a positive number, the thread calls the *ReadFrame* to read the frame and release it from the driver.
- *netCore\_Thread* with identifier *0x20001194:* This thread implements the Network Core function. The thread waits for the frame to be received, then wakes up and processes the frame.

[Figure 8](#page-5-0) shows the RTX and Network events captured when ping command is issued to the board from the PC:

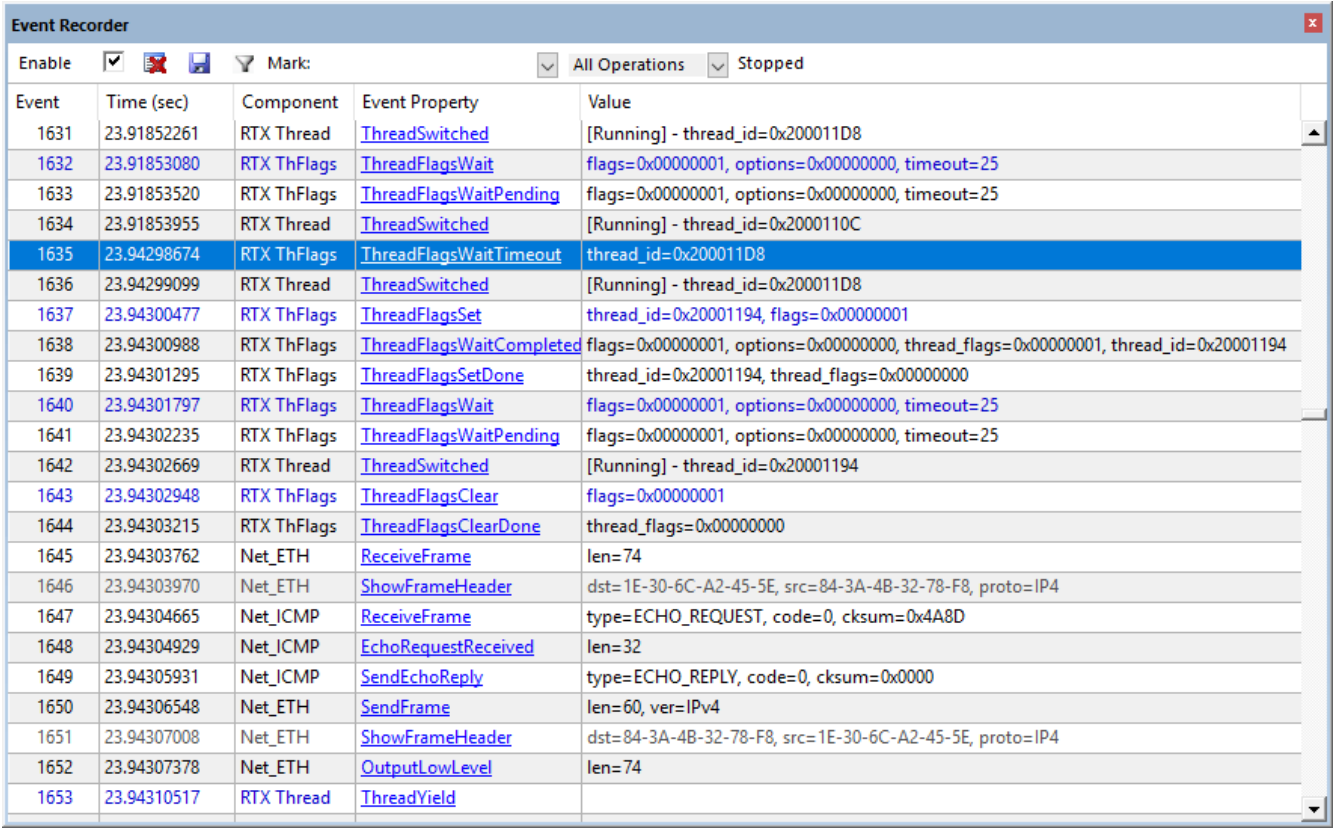

#### <span id="page-5-0"></span>**Figure 8 Thread and Network events for handling ping command**

The column *Time (sec)* provides the time stamps of events. The echo frame is received in the event record *1635* when execution of *netEth0\_Thread* with identifier *0x200011D8* is started. The processing of the frame is completed in the event record *1652*.

The *ThreadFlagsWaitTimeout* event *1635* is something that attracts attention in this case. The *netEth0\_Thread* is waiting for a thread flag to be set from the Ethernet receive interrupt (as visible in event record *1632*) but receiving a timeout is not expected here.

#### <span id="page-6-0"></span>*Debugging the Ethernet driver*

#### <span id="page-6-1"></span>**Adding custom events to the driver**

Custom events can be added to record the time execution for following functions of interest:

- Ethernet receive interrupt.
- *GetRxFrameSize* function and its return value.

Using the *[EventRecord2](https://www.keil.com/pack/doc/compiler/EventRecorder/html/group__EventRecorder__Data.html#gab91eb760432ad0a10652a2c922db9566)* function, a custom event with *id=1* is added in the *ETH\_IRQHandler* interrupt handler:

```
/* Ethernet IRQ Handler */
void ETH_IRQHandler (void) {
 ..
   /* Callback event notification */
  EventRecord2 (1, 0, 0);
 Emac.cb event (event);
}
```
An event with *id=2* is added in the *GetRxFrameSize* driver function. This event logs also the return value of the function:

```
static uint32_t GetRxFrameSize (void) {
  uint32_t len; 
 ..
  EventRecord2 (2, len, 0);
   return (len);
}
```
#### <span id="page-7-0"></span>**Analyzing the complete flow**

With the custom events added the Event Recorder gives now the complete picture showing the internal software operation when processing a ping request as shown o[n Figure 9](#page-7-1):

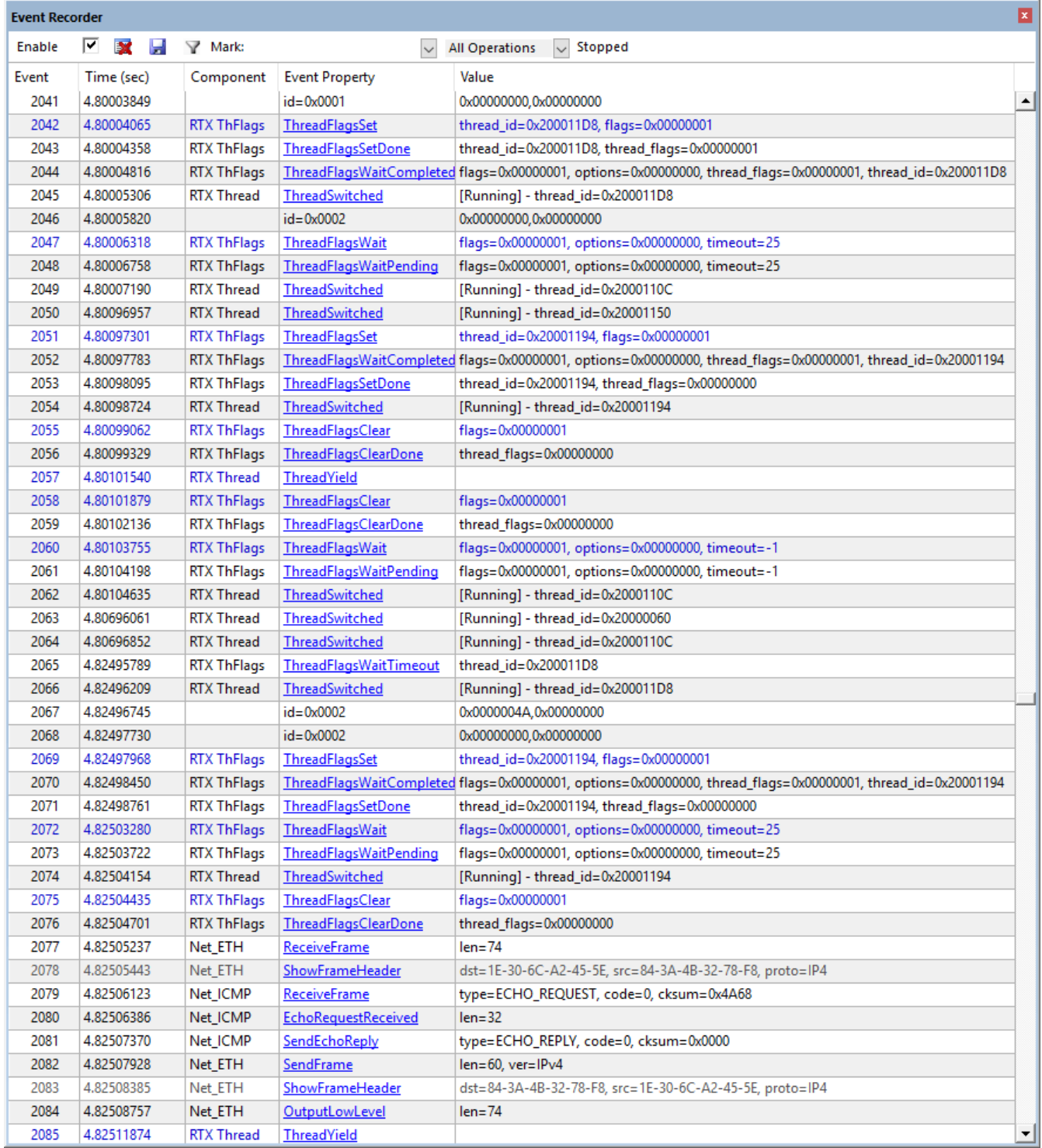

<span id="page-7-1"></span>**Figure 9 Event Recorder capture with custom events**

#### [Table 2](#page-8-0) describes key events:

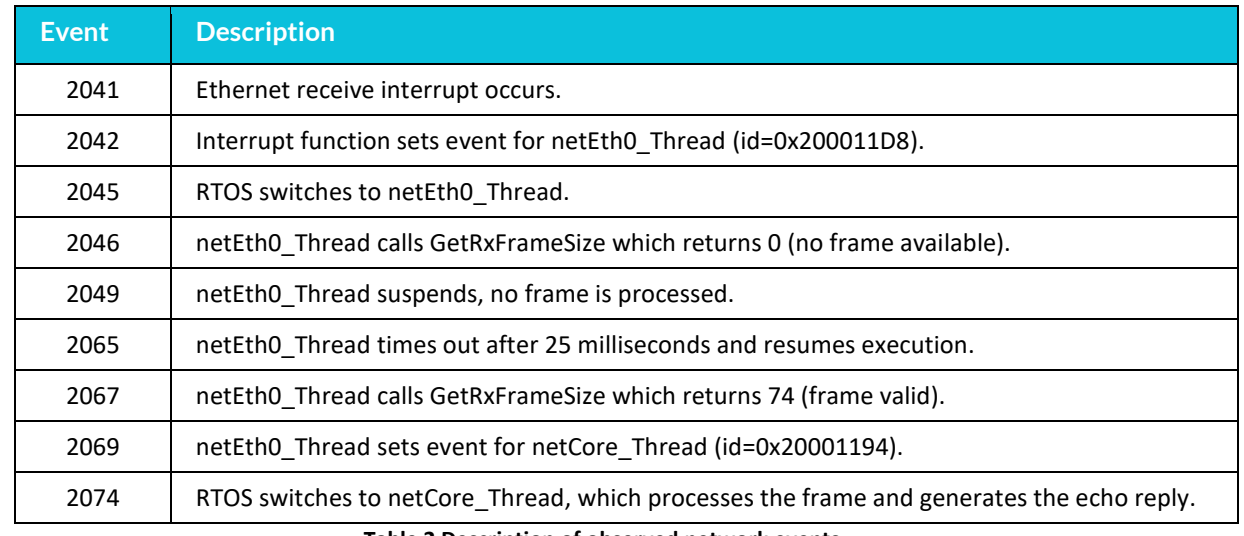

**Table 2 Description of observed network events**

<span id="page-8-0"></span>This log shows that the *GetRxFrameSize* driver function is not working properly. When the frame is received, *netEth0\_Thread* calls *GetRxFrameSize*, but the function returns *0* instead of the correct size of the received frame. Then, the *netEth0\_Thread* switches to sleep mode and wakes up after a safety timeout of *25* milliseconds. The function *GetRxFrameSize* is then called again, but this time, the function returns the correct frame length.

Further review of the *GetRxFrameSize* function code showed a problem in processing received frames. After correcting the problem, the driver is running correctly as shown on [Figure 101](#page-8-1)0.

#### $C:\$  >ping 192.168.3.26

```
Pinging 192.168.3.26 with 32 bytes of data:
Reply from 192.168.3.26: bytes=32 time<1ms TTL=128
Reply from 192.168.3.26: bytes=32 time<1ms TTL=128
Reply from 192.168.3.26: bytes=32 time<1ms TTL=128
Reply from 192.168.3.26: bytes=32 time<1ms TTL=128
Ping statistics for 192.168.3.26:
    Packets: Sent = 4, Received = 4, Lost = \theta (\theta% loss),
Approximate round trip times in milli-seconds:
    Minimum = 0ms, Maximum = 0ms, Average = 0ms
```
#### <span id="page-8-1"></span>C: \>

#### **Figure 10 Correct response on ping command**

## <span id="page-9-0"></span>**Summary**

This application note demonstrated Event Recorder's powerful capabilities for locating a performance issue observed in a complex network application with multiple components:

- Events present in the MDK-Middleware network library provided visibility into the internal operation of the networking stack.
- Keil RTX5 events informed about thread switches and other kernel operations.
- User annotated events were used for custom events that provided additional details and helped to measure execution times.

## <span id="page-9-1"></span>**Useful links**

- [Keil Arm Compiler Extensions pack](http://www.keil.com/dd2/Pack/#/Keil.ARM_Compiler) contains Event Recorder component
- [Event Recorder documentation](http://www.keil.com/pack/doc/compiler/EventRecorder/html/index.html) provides details on configuring and using Event Recorder and Event Statistics in application.
- [Event Recorder support in MDK](http://www.keil.com/support/man/docs/uv4/uv4_db_dbg_evr.htm) explains how to use Event Recorder in µVision debugger
- [Add Event Recorder visibility](https://arm-software.github.io/CMSIS_5/RTOS2/html/cre_rtx_proj.html#cre_rtx_proj_er) describes how to enable Event Recorder in CMSIS-RTOS2
- [Troubleshooting a network application](http://www.keil.com/pack/doc/mw/Network/html/network_troubleshoot.html) gives some recommendations on debugging network-related issues.